# Signage Manager

## User Guide

Ver $10$ 

2014 年 7 月

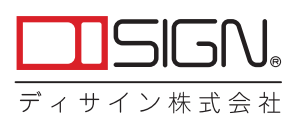

## Signage Manager セットアップガイド

Signage Manger はシンプルで使いやすいデジタルサイネージ ソフトウェアです。ビデオやイメージの再生スケジュールを簡単 に作成・管理ができます。

## システム条件

## **動作環境**

- Windows 7/8 32bit/64bit \*
- Windows Media Player 12 以上 \*
- $*$  1GB ハードドライブ
- MP4 codec for Windows Media Player \* ex) K-Lite Codec Pack 32bit 最新バージョン
- \* Microfoft .NET Framework 2.0 SP2 以上
- \* Microfoft Visual C++ 2005 SP1 x86 Redistributable 以上

## **対応メディアフォーマット**

- POPAI Digital Signage Content Standards \*
	- ・S1(JPEG 480p baseline)
	- ・S2(JPEG 720p baseline)
	- ・S3(JPEG 1080p baseline)
	- $\cdot$  S11 (H,264/MPEG-4, AVC, 480p, 6Mbps CBR)
	- ・S12(H.264/MPEG-4, AVC, 720p, 10Mbps CBR)
	- ・E7(MPEG-4, ASP, 480p, 10Mbps CBR)
	- ・E8(H.264/MPEG-4 AVC, 1080p, 20Mbps CBR)
- \*ファイル形式
	- ・JPEG
	- $\cdot$  MP4

## インストール手順

### 1. 準備

- ① Windows Media Playerがインストールされているかを 確認してください。(WMPのインストールを先に行ってください)
- ② Windows Media PlayerでMP4ファイルを再生できなければ MP4のデコードCODECをインストールしてください。 (K-Lite Codec Pack 32bitの最新バージョンを推奨します)
- 2. インストール

setup.exeファイルを実行し、画面の指示に従ってインストール してください。

- . NET Framework 2.0がインストールされていなければ、 自動的にインストールがはじまります。
- Microsoft Visual C++ 2005 SP1 runtime x86がインストール されていなければ自動的にインストールがはじまります。

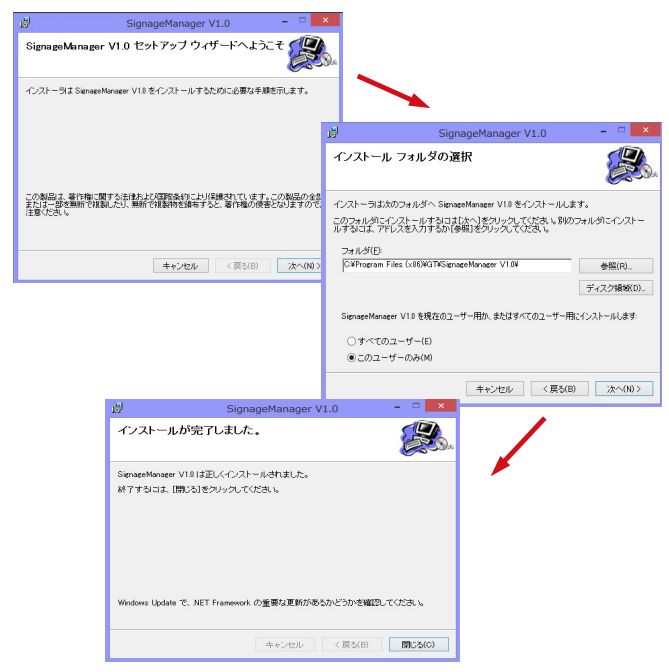

## 起動方法

方法①: スタートメニュー → プログラム → Signage Manager を選択し、起動。

#### 方法②: デスクトップ上にある Signage Managerの アイコンをダブルクリックし、起動。

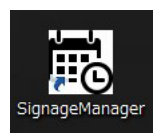

#### 動作手順 1. 番組管理 SignageManager  $= 0 x$  $7r4r(F) \quad \wedge r7(F)$ - - -番組管理の作成画面 番組管理 番組スケジュール  $\sqrt{1}$ 参組名 再生総時間 更新日時 受器時間 ファイル名 再生開始時間 再生秒数 動画長さ 備考 Cafe\_sample2.jpg<br>Hotel reception.jpg  $\begin{array}{ll} 2014-03-25 & 15:07:05 \\ 2014-03-25 & 13:31:16 \\ 2014-03-25 & 13:31:16 \end{array} \qquad \qquad \qquad \begin{array}{ll} \bigodot \end{array}$ 番組2 2014-02-02 11:55:59 Hotel reception.jpg<br>PVMVsample.jpg<br>Railway\_2.jpg ② 2014-06-12 11:3242 ③ ② ।<br>Preview ④  $\bigcirc$

- ① 左上アイコン、もしくはシートを番組管理にします。
- ② 番組を設定・追加します。
- ダブルクリックで番組名を変更することができます。
- ▶ 右クリックで、番組の追加・削除・編集をすることができます。
- ▶ 左下の+マークでも、番組の追加が可能です。
- ③ ドラッグ・アンド・ドロップで再生コンテンツファイルの追加をします。 左下の+マークでも、ファイルを追加することができます。
- ④ 再生コンテンツファイルをプレビューします。
- ⑤ 指定ファイルをダブルクリック、 もしくは右クリックすると再生情報変更ができます。
- 再生開始時間 再生情報変更 動画の再生させたいスタート時間を設定 します。 ファイル名: IMG\_3587.mp4 > 再生秒数 再生開始時間: 10 再生秒数: 25 動画・静止画を再生する秒数を設定します。 動画長さ: 52 ex) 52秒ある動画のうち、10秒目 から25秒間だけ再生したい。 更新日時: 2014-07-03 13:46:31 \*再生開始時間:10 変更 キャンセル \*再生秒数:25

### 2. 番組スケジュール

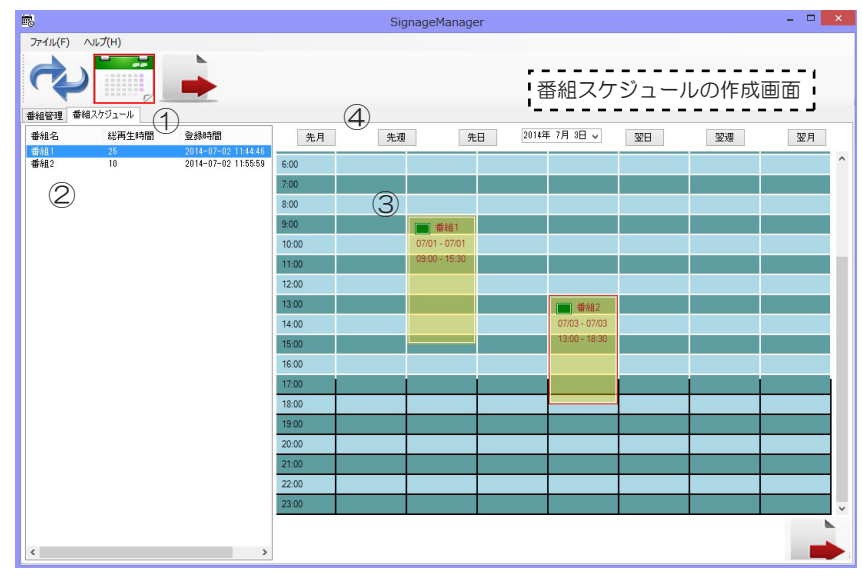

① 左上アイコン、もしくはシートを番組スケジュールにします。

② スケジュール編集をしたい番組をクリックします。

- ③ ②で指定した番組のスケジュール範囲をドラッグして決定します。 スケジュール表上で番組を移動することもできます。 \*②→③へドラッグ・アンド・ドロップで範囲指定はできません。
	- ▶ 登録: 30分 ベース
	- 修正: 5分 ベース

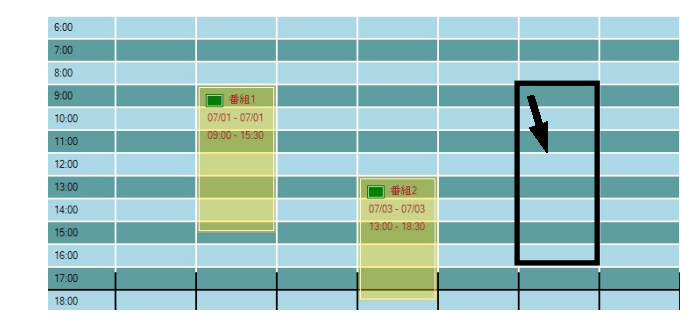

④ スケジュール表は、月・週・日単位で移動することができます。

### 3. エクスポート

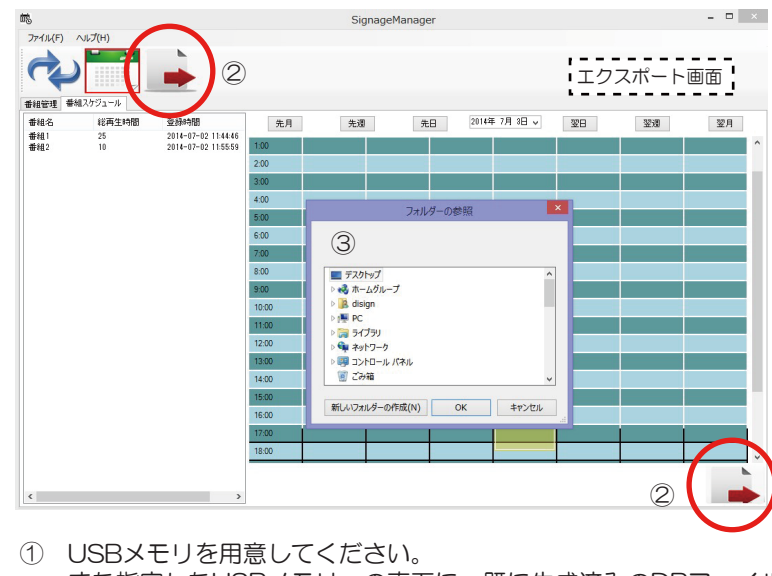

 また指定したUSBメモリーの直下に、既に生成済みのDBファイル (デフォルト名はsignman)がある場合は削除してください。

### 3. エクスポート

- ② 左上アイコン、もしくは右下のアイコンでコンテンツファイルの エクスポートを行います。
- ③ エクスポート先のUSBメモリを指定し、OKボタンを押します。
- ④ DBファイルが生成されます。

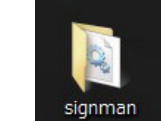

- ⑤ USBメモリを抜いてください。
- ⑥ モニター側にUSBメモリをセットしてください。 USBメモリにDBファイルがあれば、自動的にコピーが 始まります。
- ⑦ コンテンツが再生されましたら、USBメモリを抜いてください。
- 4 コンテンツ (タスク) の保存・編集方法
	- ファイルメニュー上の「保存」もしくは「名前を付けて保存」 保存 でタスク(.tsk)の保存をします。
	- 編集 ファイルメニュー上の「開く」で保存済みのタスク(.tsk)を 開いてください。その後、スケジュールなどを編集します。

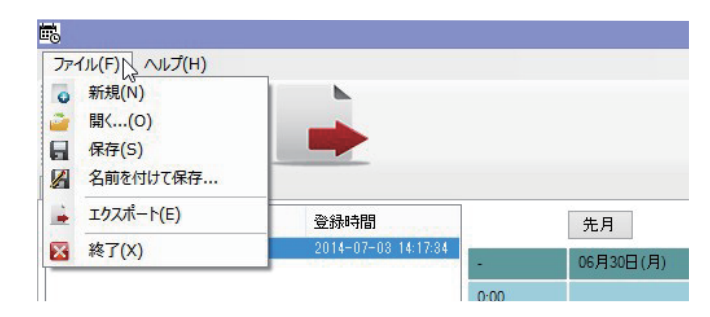

### 技術サポート・修理窓口・お問合せ

#### 技術サポート・修理窓口

弊社ホームページにて最新のサポート情報、最新ドライバ・ファームウェアをご確認ください。 http://www.disign-store.com/support/

TEL 045-620-5001 受付時間 月~金曜日 10:00~17:00(社定休日および祝日は除く) 電話でのお問合せは以下までお願いいたします。

#### お問合せに必要な情報

☑ ご連絡先(会社名・氏名・住所・電話番号) ■ 製品名および品番 ■ 具体的な症状またはサポート内容 ■ 発生状況 (初めから・ある日突然) と発生頻度 (必ず・時々・時間経過とともに) ご使用環境(コンピュータ機種名・OS・その他周辺機器など)

#### 修理時の発送先

〒222-0033 神奈川県横浜市港北区新横浜2-15-10 YS新横浜ビル1F ディサイン株式会社 サービスセンター宛 TEL 045-620-5001 FAX 045-473-5260

#### 発送時の注意事項

- 必ず、弊社所定の修理依頼書に必要事項を記入の上、修理依頼品に添付してください。修理依頼書は弊 社のホームページからダウンロード可能です。また、ご連絡いただければ FAX でお送りすることも可能 ですのでご用命ください。
- 修理依頼時の送料は、発送元にご負担いただきます。なお、弊社は輸送中の事故の責任を負いかねます。 輸送会社に保障していただくなどの措置をおとりください。
- ハードディスク・フラッシュメモリ等の記憶装置内のデータは保証できませんので、発送される前に必 ずお客様にてバックアップをおとりください。。
- 修理期間は、製品の到着後およそ 2 週間(弊社営業日数)を予定しております。修理期間に関らず、代 替機については用意しておりませんのでお客様にて予め対策をおとりください。
- 修理後の製品の保証期間は、元の保証期間の終了日または、修理完了日より 3ヶ月のいずれか長いほう となります。

### お問合せ

弊社ホームページからお問合せを送ることができます。 https://www.disign-store.com/cgi-bin/contact/

また、電子メールではこちらまでお問合せください。 inquiry@disign-store.com

技術サポート以外の電話でのお問合せは以下までお願いいたします。 TEL 045-620-5001/5002 受付時間 月~金曜日 9:00~18:00(社定休日および祝日は除く)

弊社へご提供の個人情報は次の目的のみに使用し、お客様に同意なく第三者への開示はいたしません。但し、販売を希望される 場合の情報については、弊社の正規代理店のみにおいて直接ご連絡させていただくこともございますのでご了承いただけますよ うお願い申し上げます。

お問合せに関する連絡・製品向上のためのアンケートおよび弊社より関連製品のご案内(技術サポートおよび営業部門) 製品返送・不具合症状確認・見積確認などのご連絡(修理センター)